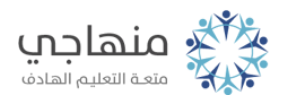

## إجابات أسئلة الدرس

املأ الفراغ في الجمل:

Toolsأ- لإظهار صندوق الحوار السابق، انقر قائمة أدوات () ثم اختر الأمر خيارات إنترنت (Interne Options) وانقر علامة التبويب خيارات متقدمة (Advanced).

com.google.www://httpب- عنوان الصفحة الرئيسة هو .

ج- لحفظ المحفوظات؛ انقر زر حذف.

د- لإلغاء إظهار الصور في صفحات الإنترنت، انقر علامة التبويبخيارات متقدمة ومنها إزل تفعيل خيار إظهار الصور.

هـ- لمشاهدة نتائج هذه التعديلات على صفحة الإنترنت؛ انقر أيقونة أداة تحديث.